#### ADVANCED EV3 PROGRAMMING LESSON

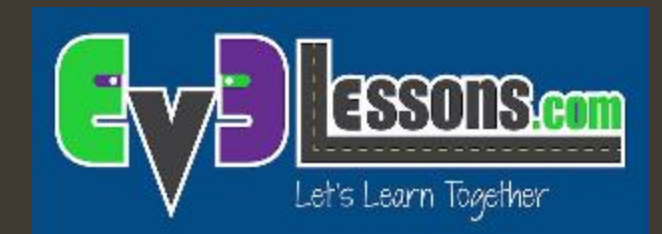

# Array (Vettori)

By Sanjay and Arvind Seshan

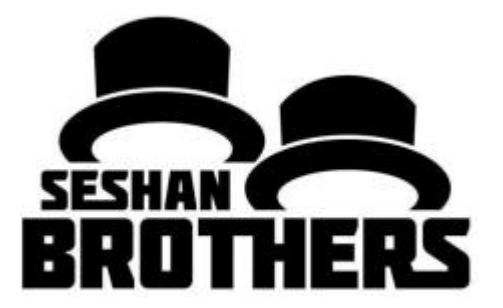

## Obiettivi della lezione

- **7** Migliorare le abilità acquisite dalla lezione intermedia sulle variabili
- *A* Imparare a leggere e scrivere i vettori
- ì Imparare come operare con I vettori
- ì Imparare ad usare il contatore di loop in un loop
- ì Prerequisiti: Fili di dati, Loop, Variabili

*Da ora in poi il termine "Array" verrà sostituito dal termine "vettore" (n.d.t.)*

### Perchè usare i vettori?

- 1. Semplificano la programmazione conservando molteplici valori correlati in un'unica variabile
- 2. Possono essere usati nei loop per rendere compatta ed efficiente la programmazione
- 3. Sono utili per fare una calibrazione personalizzata (vedi l'uso dei sensore di luce NXT in EV3 nella relativa scheda lezioni)

#### Vettori

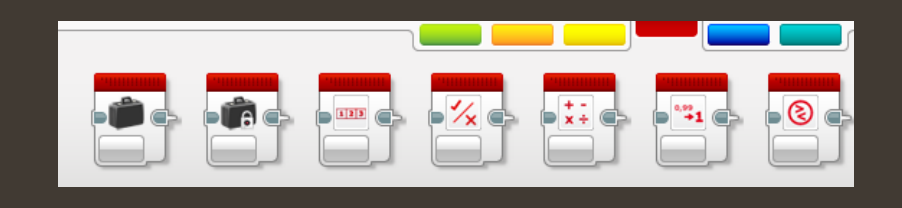

- Cos'è un vettore?
	- $\lambda$  Un Vettore una variabile che riunisce diverse variabili
- **7** Ci sono due tipi di vettore:
	- **7** Vettori Numerici (accettano serie di numeri ... 1,2,3,10,55)
	- 7 Vettori Logici (accettano serie di valori logici ... Vero, Vero, Falso)
- ì Possono essere usati anche come input e output in modo da poter anche …
	- $\lambda$  Scrivere assegnare uno o più valori
	- $\lambda$  Leggere ottenere uno o più valori in uscita

# Blocchi di vettori: Guida rapida

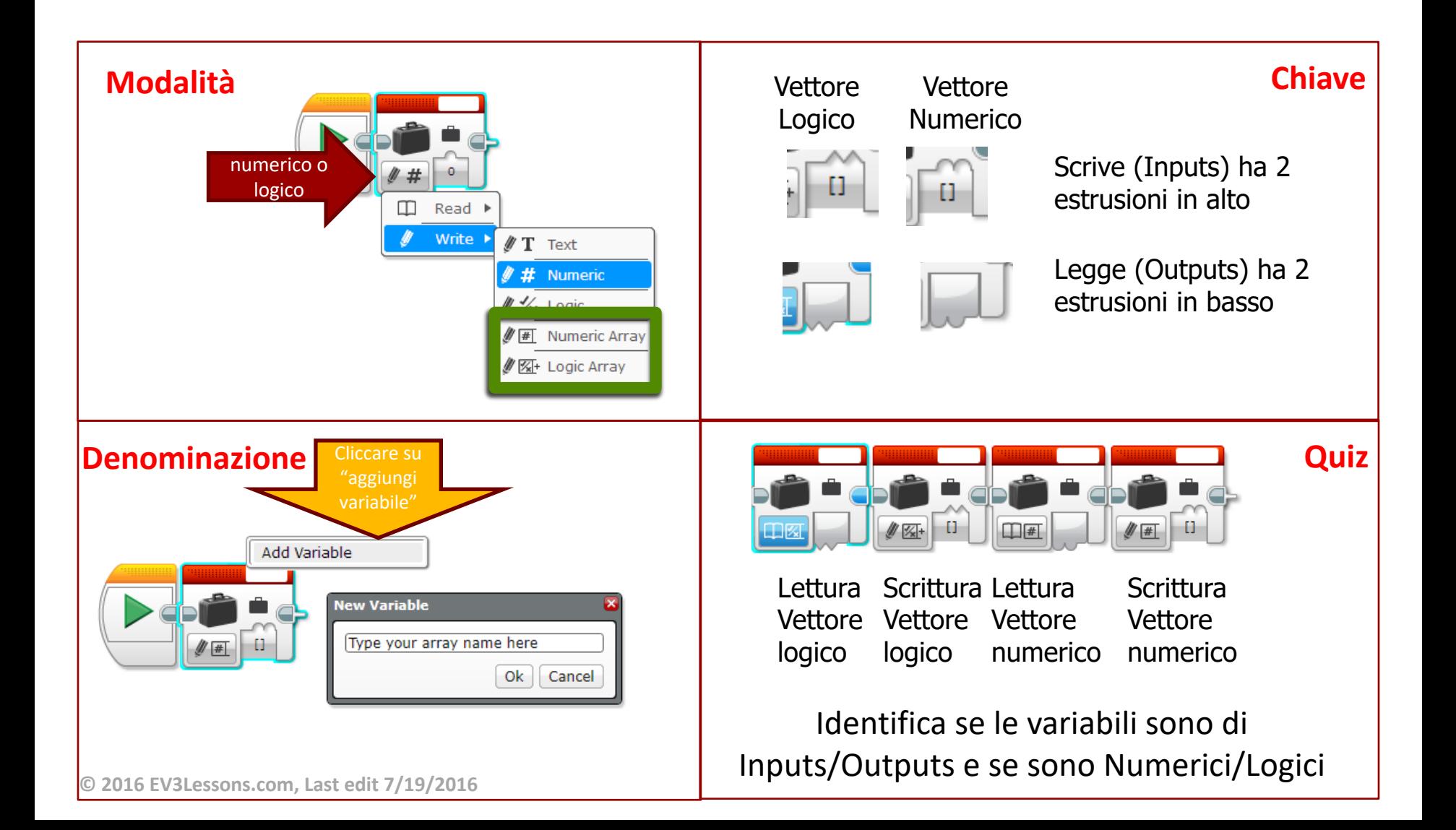

# Indici del Vettore

- **7** In un Vettore ogni valore è numerato (indice)
- *A* Il primo valore dev'essere 0
- **7** I Vettori logici dovrebbero salvare vero/falso invece di numeri
- *A* Per aggiungere un valore ad un Vettore, cliccare su +
	- **7** Questo aggiungerà un valore di numerazione successivo all'ultimo esistente (per es. indice 3)

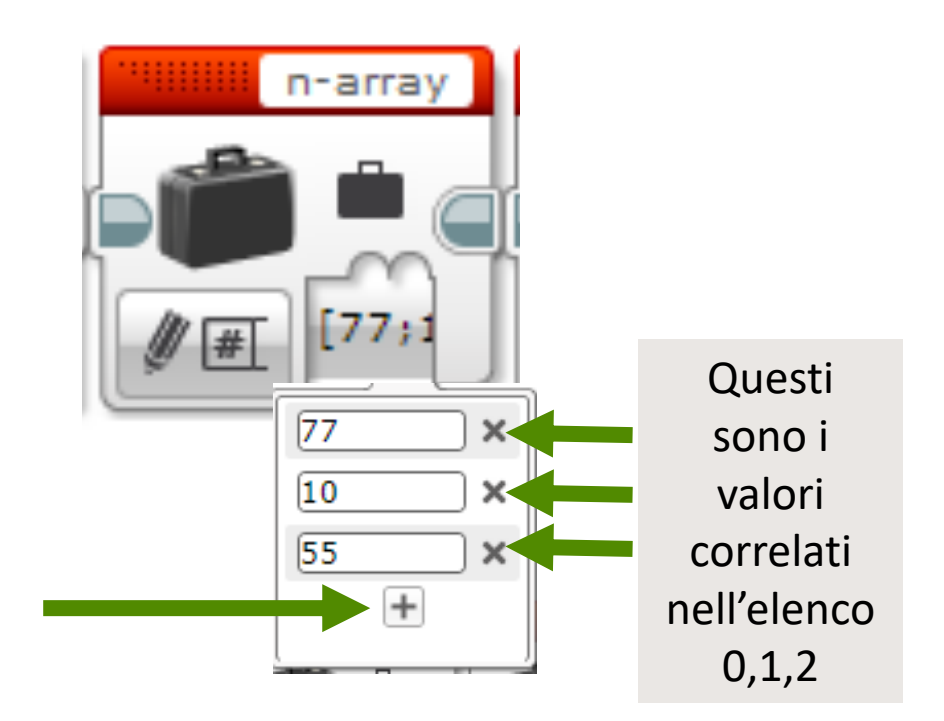

# Blocchi: Operazioni con gli Vettore

- *i* Questo blocco è usato per leggere o scrivere in Vettori logici o numerici
- **7** Differenti modalità:
	- **7** Accodamento: Aggiunge un nuovo dato dopo l'ultimo presente nell'Vettore
	- $\lambda$  Leggi all'indice: Legge il valore correlato ad un certo indice
	- $\lambda$  Scrivi all'indice: Scrive un valore correlandolo ad un certo indice
	- $\lambda$  Lunghezza: Restituisce quanti valori ci sono nell'Vettore
- **in** Sia per scrivere che per aggiungere in un Vettore sarà necessario scrivere nuovamente questo Vettore nella variabile se si desidera aggiornare l'Vettore precedentemente memorizzato (vedi le slide su scrivi/aggiungi)

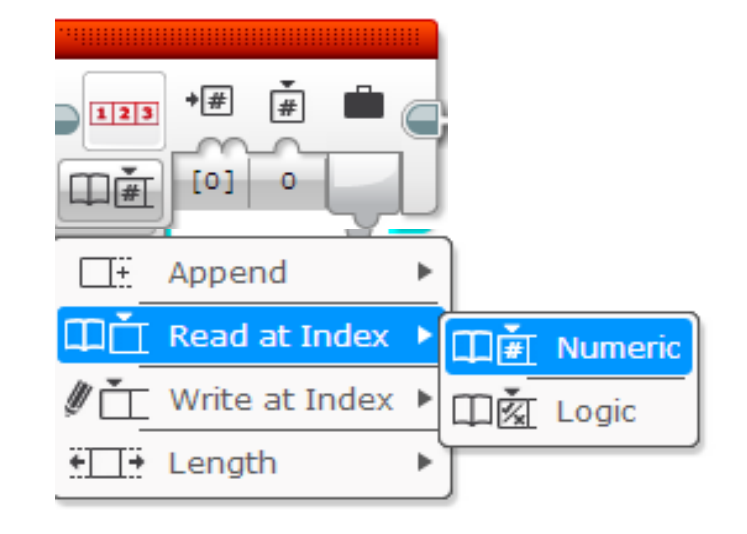

### Come usare i Vettori? (Lettura)

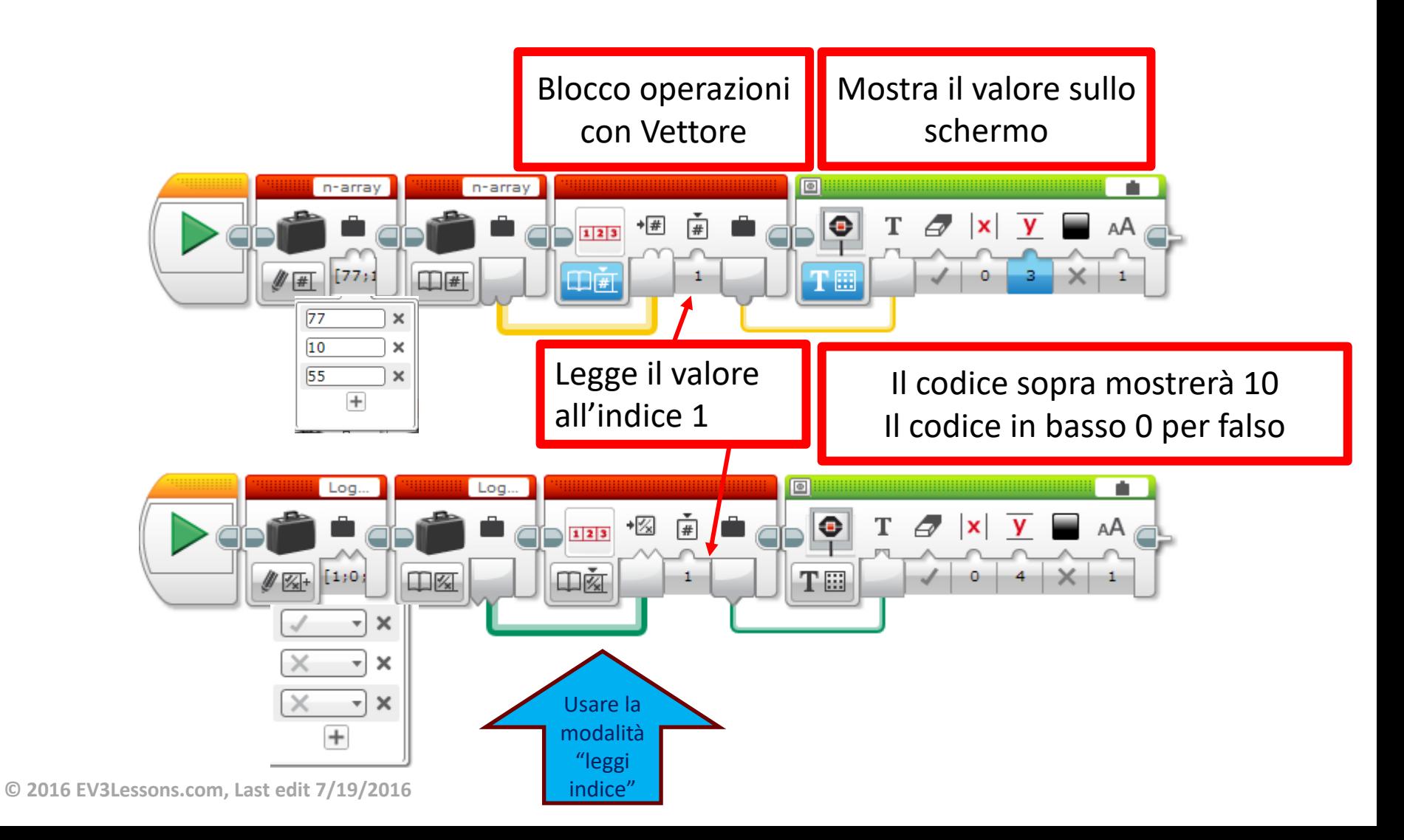

### Come usare i Vettori? (Scrittura)

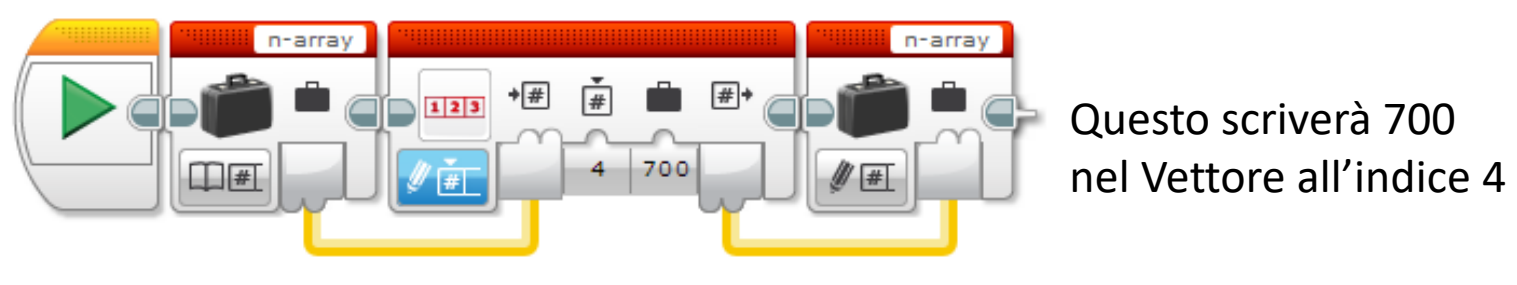

Legge il Vettore in cui volete scrivere

Usa il blocco operazione sui Vettori per scrivere il valore all'indice richiesto

Riscrive l'output nel Vettore

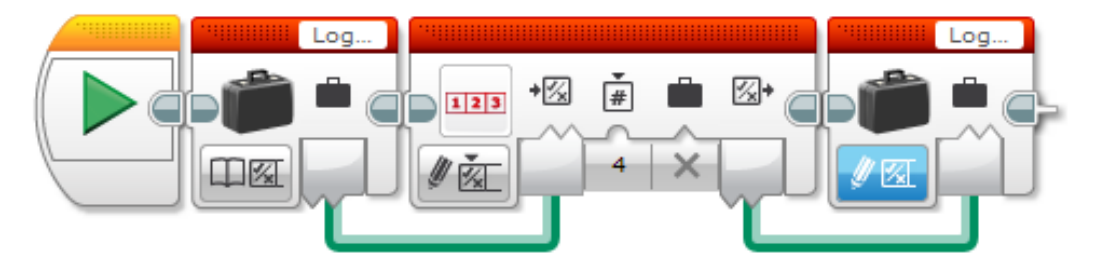

Questo scriverà Falso nel Vettore all'indice 4

# Settaggio del blocco: Loop Count

- **7** Il contatore di loop mostra quante volte i blocchi all'interno del loop sono stati eseguiti.
- *A* Questo è utile per creare un programma che esegua codici diversi tutte le volte che esegue un loop
- *A* Questo è anche utile per contare ogni elemento di un Vettore

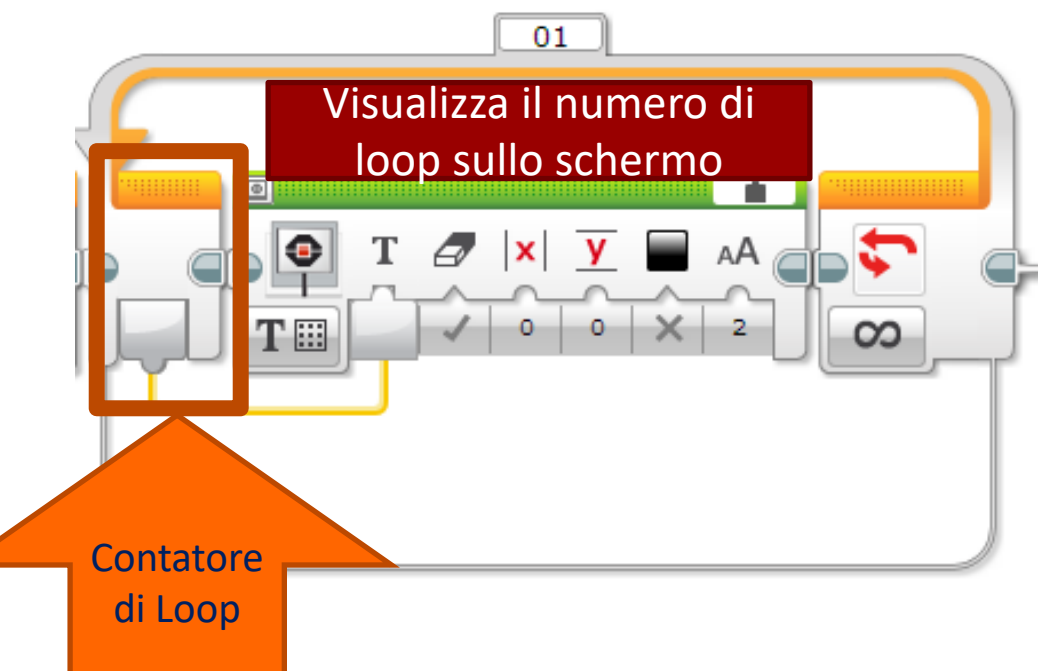

#### Nota: Accodare vs. Scrivere

*A* L'accodamento aggiunge elementi alla fine del Vettore (per es. Crea un nuovo indice nell'Vettore

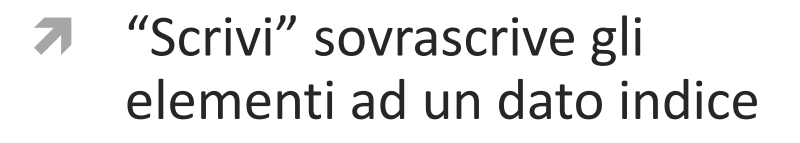

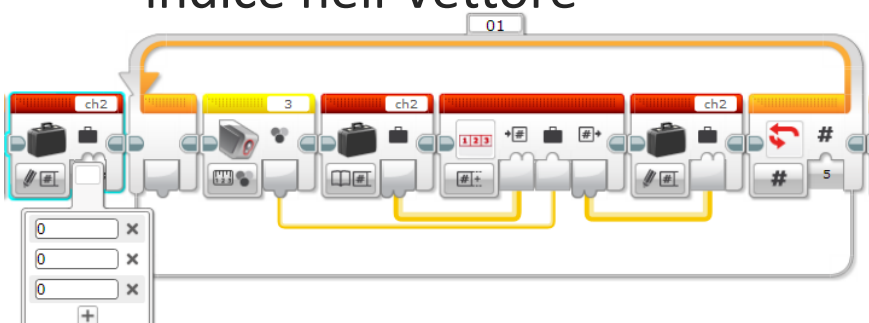

Questo codice produce un Vettore con 8 elementi (tre 0 seguiti da 5 letture)

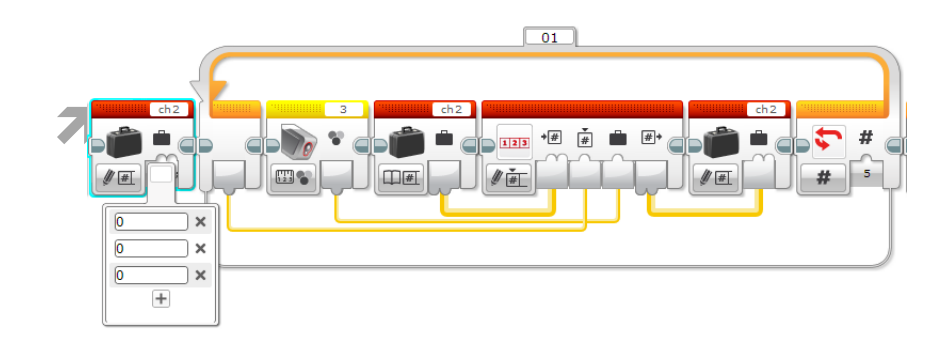

Questo codice produce un Vettore con 8 elementi (just 5 light readings)

#### Sfida 1

- Crea un programma che visualizzi tutte le voci di un Vettore. Mostra ogni indice su una linea diversa. È possibile utilizzare solo un blocco di visualizzazione.
- ì Suggerimenti: sarà necessario utilizzare loop, conteggio loop, blocco Vettore, operazioni con i Vettori

## Soluzione alla Sfida 1

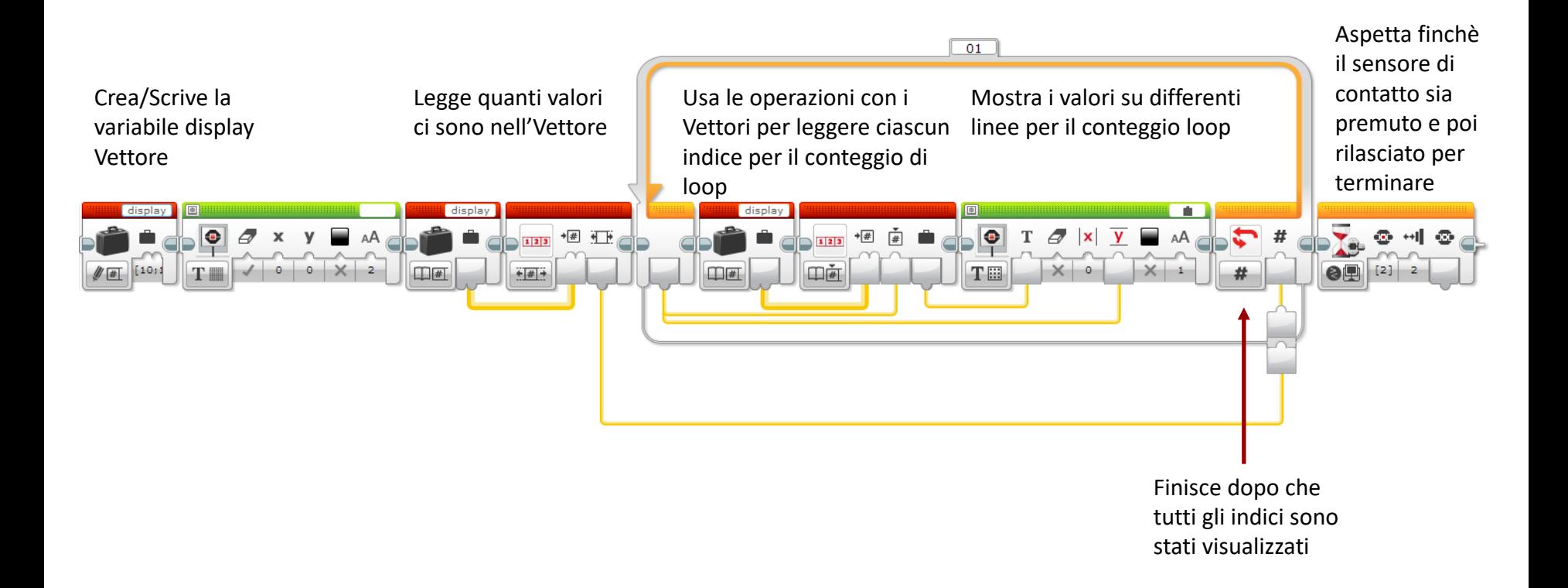

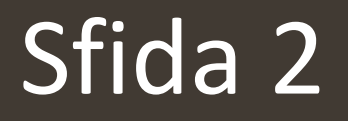

- *A* Realizza un programma che aggiunga altre righe in un Vettore. Visualizza la somma.
- ì Consigli: avrei bisogno di utilizzare I loop , il contatore di loop il blocco Vettori e le operazioni coi vettori

## Soluzione alla Sfida 2

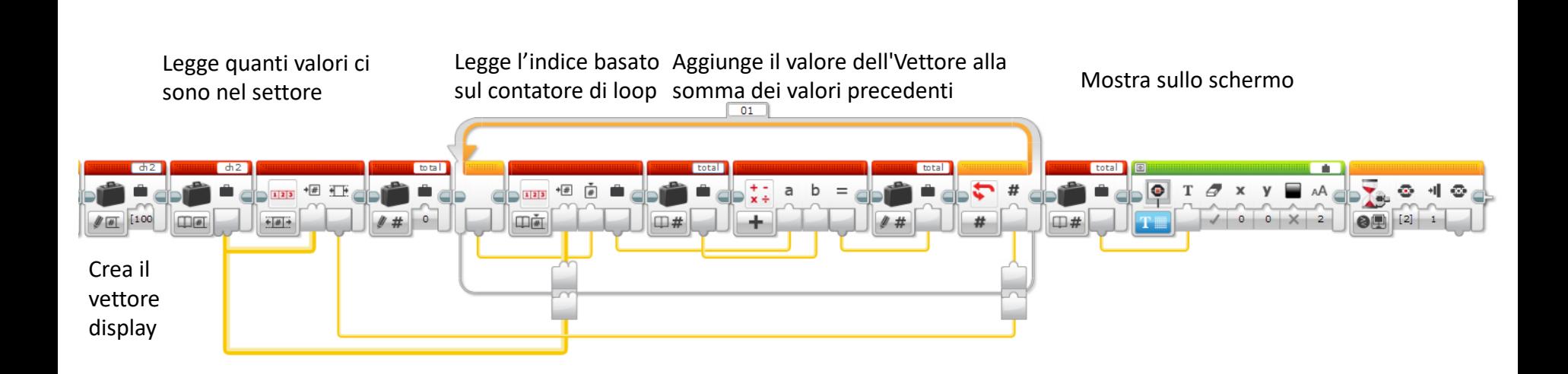

## Passi futuri

- Ecco altre cose simpatiche da sperimentare:
	- 1. Scrivere un programma che calcoli il valore medio di un insieme
	- 2. Scrivere un programma che salvi in un Vettore le ultime 4 letture di un sensore di luce
	- 3. Creare un Vettore che salvi i valori di calibrazione per ogni porta di sensore

#### Crediti

- Questo tutorial è stato creato da Sanjay Seshan and Arvind Seshan
- *A* Altre lezioni sono disponibili nel sito [www.ev3lessons.com](http://www.ev3lessons.com/)
- ì Traduzione: Giuseppe Comis

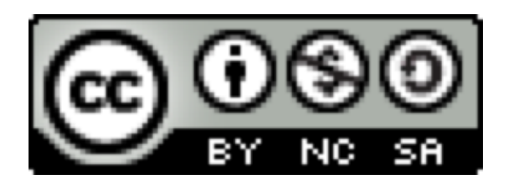

Questo lavoro è soggetto [a Creative Commons Attribution-](http://creativecommons.org/licenses/by-nc-sa/4.0/)NonCommercial-ShareAlike 4.0 International License.